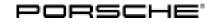

## **Technical Information**

Service 71/22 ENU WND4

9

# WND4 - Replacing Over the Air (**OTA**) Control Unit or Gateway or Re-Programming Gateway Control Unit (Workshop Campaign)

| Important:            | <b>CRITICAL WARNING</b> -This campaign includes steps where control unit(s) in the vehicle will be programmed with the PIWIS Tester. The vehicle voltage must be maintained between 13.5 volts and 14.5 volts during this programming. Failure to maintain this voltage could result in damaged control unit(s). Damage caused by inadequate voltage during programming is not a warrantable defect. The technician must verify the actual vehicle voltage in the PIWIS Tester before starting the campaign and also document the actual voltage on the repair order. |
|-----------------------|----------------------------------------------------------------------------------------------------|
| Model Year:           | As of 2022                                                                                                    |
| Model Line:           | Panamera (971)                                                                                                    |
| Concerns:             | Gateway control unit                                                                                                    |
| Information:          | The vehicle user's personalized login to the central computer (PCM) is not possible due to a software error.<br>As a result, the PCM web apps, personalized services and remote access are not available.                                                                                                    |
| Action required:      | Re-program the gateway control unit using the PIWIS Tester with software version <b>40.850.050</b> (or higher) installed.                                                                                                    |
| Affected<br>Vehicles: | Only vehicles assigned to the campaign (see also PCSS Vehicle Information).                                                                                                    |
| Important:            | <b>CRITICAL WARNING</b> -This campaign includes steps where control unit(s) in the vehicle will be programmed with the PIWIS Tester. The vehicle voltage must be maintained between 13.5 volts and 14.5 volts during this programming. Failure to maintain this voltage could result in damaged control unit(s). Damage caused by inadequate voltage during programming is not a warrantable defect. The technician must verify the actual vehicle voltage in the PIWIS Tester before starting the campaign and also document the actual voltage on the repair order. |
| Model Year:           | As of 2022                                                                                                    |
| Model Line:           | 911 (992)                                                                                                    |
| Concerns:             | Gateway control unit                                                                                                    |
| Information:          | The vehicle user's personalized login to the central computer (PCM) is not possible due to a software error.<br>As a result, the PCM web apps, personalized services and remote access are not available.                                                                                                    |

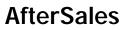

Action required: Replace the gateway control unit.

| Affected<br>Vehicles:             | Only vehicles assigned to the campaign (see also PCSS Vehicle Information).                                                                                                    |  |  |
|-----------------------------------|----------------------------------------------------------------------------------------------------|--|--|
| Important:                        | <b>CRITICAL WARNING</b> -This campaign includes steps where control unit(s) in the vehicle will be programmed with the PIWIS Tester. The vehicle voltage must be maintained between 13.5 volts and 14.5 volts during this programming. Failure to maintain this voltage could result in damaged control unit(s). Damage caused by inadequate voltage during programming is not a warrantable defect. The technician must verify the actual vehicle voltage in the PIWIS Tester before starting the campaign and also document the actual voltage on the repair order. |  |  |
| Model Year:                       | As of 2022                                                                                                    |  |  |
| Model Line:                       | Taycan (Y1A/Y1B/Y1C)                                                                                                    |  |  |
| Concerns:                         | Over-the-air control unit                                                                                                    |  |  |
| Information:                      | The vehicle user's personalized login to the central computer (PCM) is not possible due to a software error.<br>As a result, the PCM web apps, personalized services and remote access are not available.                                                                                                    |  |  |
| Action required:                  | Replace over the air control unit.                                                                                                    |  |  |
| Affected vehicles:                | Only vehicles assigned to the campaign (see also PCSS Vehicle Information).                                                                                                    |  |  |
| Required tools (Panamera, Taycan) |                                                                                                    |  |  |

Tool:

- 9900 9900 PIWIS Tester 3 with PIWIS Tester software version 40.850.050 (or higher)
  installed
  - Battery charger with a current rating of **at least 90 A** and a **current and voltage-controlled charge map** for lithium starter batteries, e.g. **VAS 5908 - battery charger 90 A**

### Required tools (911)

Tool:

- 9900 9900 PIWIS Tester 3 with PIWIS Tester software version 40.850.050 (or higher) installed
  - Battery charger with a current rating of **at least 90 A** and a **current and voltage-controlled charge map** for lithium starter batteries, e.g. **VAS 5908 - battery charger 90 A**

### Programming gateway control unit - Scope 1 (Panamera)

Work Procedure: 1 The basic procedure for control unit programming is described in the Workshop Manual  $\Rightarrow$ Workshop Manual 'Basic instructions and procedure for control unit programming using the PIWIS Tester'.

For specific information on control unit programming during this campaign, see table below.

| Required PIWIS Tester software version:                                             | <b>40.850.050</b> (or higher)                                                                                                    |  |
|-------------------------------------------------------------------------------------|----------------------------------------------------------------------------------------------------|--|
| Type of control unit programming:                                                   | Control unit programming using the <b>'Campaign'</b><br>function in the Additional menu on the PIWIS<br>Tester by entering a programming code.                                                                           |  |
| Programming code:                                                                   | U7D3N                                                                                                    |  |
| Programming sequence:                                                               | Read and follow the <b>information and instructions</b><br><b>on the PIWIS Tester</b> during the guided<br>programming sequence.                                                                                         |  |
|                                                                                     | Do not interrupt programming and coding.                                                                                                    |  |
|                                                                                     | A backup documentation process for the re-programmed software versions starts as soon as programming and coding is complete.                                                                                             |  |
| Programming time (approx):                                                          | 20 minutes                                                                                                    |  |
| Software version programmed during this campaign:                                   | • Gateway control unit: <b>0613</b><br>Following control unit programming, the software<br>version can be read out from the relevant control<br>unit in the ⇒ 'Extended identifications' menu using<br>the PIWIS Tester. |  |
| Procedure in the event of error messages appearing during the programming sequence: | ⇒ Workshop Manual 'Basic instructions and<br>procedure for control unit programming using the<br>PIWIS Tester'.                                                                                                    |  |
| Procedure in the event of abnormal termination of control unit programming:         | Repeat control unit programming by restarting programming.                                                                                                    |  |

2 Read out all **fault memories**, process and delete existing faults if necessary.

### i Information

If control units are found to have faults that are **not** caused by control unit programming, these must first be **found and corrected**. This work **cannot** be invoiced under the workshop campaign number.

- 3 Create Vehicle Analysis Log (VAL) using the PIWIS Tester. Mark the vehicle analysis log you have just created with the attribute "**Final VAL**" and after carrying out the campaign, return it using the PIWIS Tester.
- 4 Enter the campaign in the Guarantee and Maintenance booklet.

### Replacing gateway control unit - scopes 2 and 3 (911)

Work Procedure: 1 Remove and install gateway control unit. For instructions, see: ⇒ Workshop Manual 'Removing and installing gateway control unit'

- 2 Replace gateway control unit. For instructions, see: ⇒ Workshop Manual 'Replacing gateway control unit'
- 3 Read out all fault memories, process and delete existing faults if necessary.

### i Information

If control units are found to have faults that are **not** caused by control unit programming, these must first be **found and corrected**. This work **cannot** be invoiced under the workshop campaign number.

- 4 Create Vehicle Analysis Log (VAL) using the PIWIS Tester. Mark the vehicle analysis log you have just created with the attribute "Final VAL" and after carrying out the campaign, return it using the PIWIS Tester.
- 5 Enter the campaign in the Guarantee and Maintenance booklet.

### Replacing Over the Air control unit - Scope 4 (Taycan)

Work Procedure: 1Remove and install over the air control unit.For instructions, see:  $\Rightarrow$  Workshop Manual 'Removing and installing over the air control unit'

- 2 Replace over-the-air control unit. For instructions, see: ⇒ Workshop Manual 'Replacing over-the-air control unit'
- 3 Read out all **fault memories**, process and delete existing faults if necessary.

### **AfterSales**

## i Information

If control units are found to have faults that are **not** caused by control unit programming, these must first be **found and corrected**. This work **cannot** be invoiced under the workshop campaign number.

- 4 Create Vehicle Analysis Log (VAL) using the PIWIS Tester. Mark the vehicle analysis log you have just created with the attribute **"Final VAL"** and after carrying out the campaign, return it using the PIWIS Tester.
- 5 Enter the campaign in the Guarantee and Maintenance booklet.

### Warranty processing (Panamera)

### Scope 1:

| Labor time                                                                                                    | 2: |                           |  |  |
|----------------------------------------------------------------------------------------------------|----|---------------------------|--|--|
| Labor time:         Re-programming gateway control unit         Includes:       Connecting and disconnecting battery charger         Connecting and disconnecting PIWIS Tester         Reading out and erasing fault memories         Create Vehicle Analysis Logs (VALs) after completing the campaign |    | Labor time: <b>101 TU</b> |  |  |
| $\Rightarrow$ Damage code WND4 066 000 1                                                                                                    |    |                           |  |  |

### Warranty processing (911)

Scope 1: Not relevant for this vehicle type.

### Scope 2:

| Labor time:                                                                                                    |                                    |       |                    |  |  |
|----------------------------------------------------------------------------------------------------|------------------------------------|-------|--------------------|--|--|
| Replacing gateway control unit<br>Includes: Connecting and disconnecting battery charger<br>Connecting and disconnecting PIWIS Tester<br>Reading out and erasing fault memories<br>Create Vehicle Analysis Logs (VALs) after completing the<br>campaign |                                    |       | Labor time: 234 TU |  |  |
| Required parts:                                                                                                    |                                    |       |                    |  |  |
| V04015001HC                                                                                                    | $\Rightarrow$ Gateway control unit | 1 ea. |                    |  |  |
| 9A700775500                                                                                                    | $\Rightarrow$ Cheese head bolt     | 2 ea. |                    |  |  |

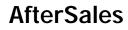

| $\mathbf{O}$ | Service                                                      |                                    | Technical Information |
|--------------|--------------------------------------------------------------|------------------------------------|-----------------------|
| Y WND        | 04 ENU 71/22                                                 |                                    |                       |
|              |                                                              |                                    |                       |
|              | N 98925801                                                   | $\Rightarrow$ Cheese head bolt     | 2 ea.                 |
|              | N 91026201                                                   | $\Rightarrow$ Hexagon collar nut   | 2 ea.                 |
|              | $\Rightarrow$ Damage code                                    | WND4 066 000 2                     |                       |
| Scope 3:     | • 992 (GT3) with                                             | I-no. '2Y6' (SAFETY CAGE)          |                       |
|              | Labor time:                                                  |                                    |                       |
|              | Labor time: <b>392 TU</b><br>ester<br>s<br>er completing the |                                    |                       |
|              | Required parts:                                              |                                    |                       |
|              | V04015001HC                                                  | $\Rightarrow$ Gateway control unit | 1 ea.                 |
|              | 9A700775500                                                  | $\Rightarrow$ Cheese head bolt     | 2 ea.                 |
|              | PAF910758                                                    | $\Rightarrow$ Cheese head bolt     | 4 ea.                 |
|              | PAF104513                                                    | $\Rightarrow$ Cheese head bolt     | 2 ea.                 |
|              | PAF912572                                                    | $\Rightarrow$ Hexagon flange bolt  | 6 ea.                 |
|              | PAF003923                                                    | $\Rightarrow$ Hexagon nut          | 6 ea.                 |
|              | $\Rightarrow$ Damage code                                    | WND4 066 000 2                     |                       |

### Warranty processing (Taycan)

#### Scope 1-3: Not relevant for this vehicle type.

Scope 4:

| Labor time              | e:                                                                                                    |                                                |       |                           |  |
|-------------------------|----------------------------------------------------------------------------------------------------|------------------------------------------------|-------|---------------------------|--|
| Removing c<br>Includes: | Removing over-the-air control unitIncludes:Connecting and disconnecting battery charger<br>Connecting and disconnecting PIWIS Tester<br>Reading out and erasing fault memories<br>Create Vehicle Analysis Logs (VALs) after completing the<br> |                                                |       | Labor time: <b>125 TU</b> |  |
| Required p              | oarts:                                                                                                    |                                                |       |                           |  |
| V0401500                | 1HD                                                                                                    | $\Rightarrow$ Control unit for online services | 1 ea. |                           |  |
| ⇒ Damage                | $\Rightarrow$ Damage code WND4 066 000 2                                                                                                    |                                                |       |                           |  |

Important Notice: Technical Bulletins issued by Porsche Cars North America, Inc. are intended only for use by professional automotive technicians who have attended Porsche service training courses. They are written to inform those technicians of conditions that may occur on some Porsche vehicles, or to provide information that could assist in the proper servicing of a vehicle. Porsche special tools may be necessary in order to perform certain operations identified in these bulletins. Use of tools and procedures other than those Porsche recommends in these bulletins may be detrimental to the safe operation of your vehicle, and may endanger the people working on it. Properly trained Porsche technicians have the equipment, tools, safety instructions, and know how to do the job properly and safely. Part numbers listed in these bulletins are for reference only. The work procedures updated electronically in the Porsche PIWIS diagnostic and testing device take precedence and, in the event of a discrepancy, the work procedures in the PIWIS Tester are the ones that must be followed.

© 2022 Porsche Cars North America, Inc.

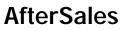